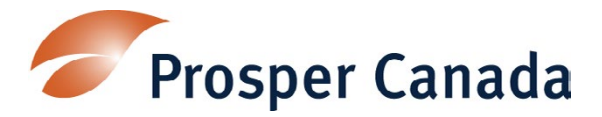

## **Instructions for the Data Analysis and Reporting Tool**

*File compatibility - Excel 2007 or Excel 2010*

### **Purpose:**

This tool is for recording and analyzing quantitative participant data collected from the **Intake Registration, Demographics and pre-assessment**, and **Exit and post-assessment** forms. It is a self-contained workbook that creates excel datasheets, statistical reports (# or %) and dashboard reports (charts and graphs). The following sections explain how to enter the data and how the reports are produced. You may want to print this document to reference while you are using the tool.

The diagram below illustrates the sources of data used to produce the excel datasheets, statistical reports and dashboard reports.

**Data Diagram:**

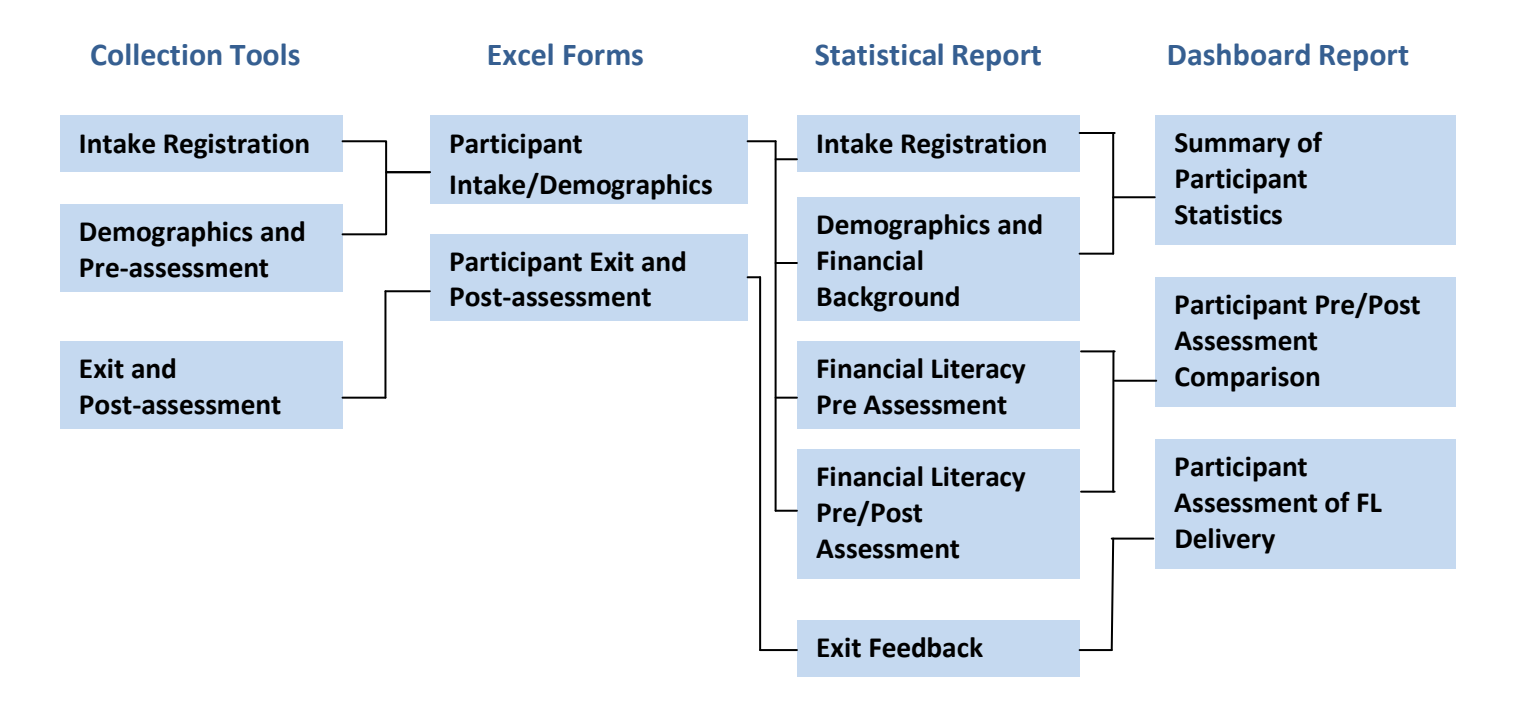

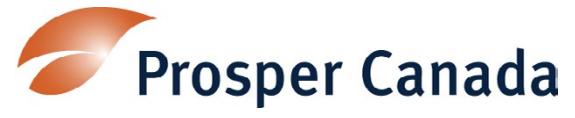

**How to use this tool:**

**Macro must be enabled** in order to run the programmed formulas. Depending on the security settings of your system, you may be prompted with a security warning: click 'Options', select 'Enable this content' in the popup window and click OK.

#### **Main Menu**

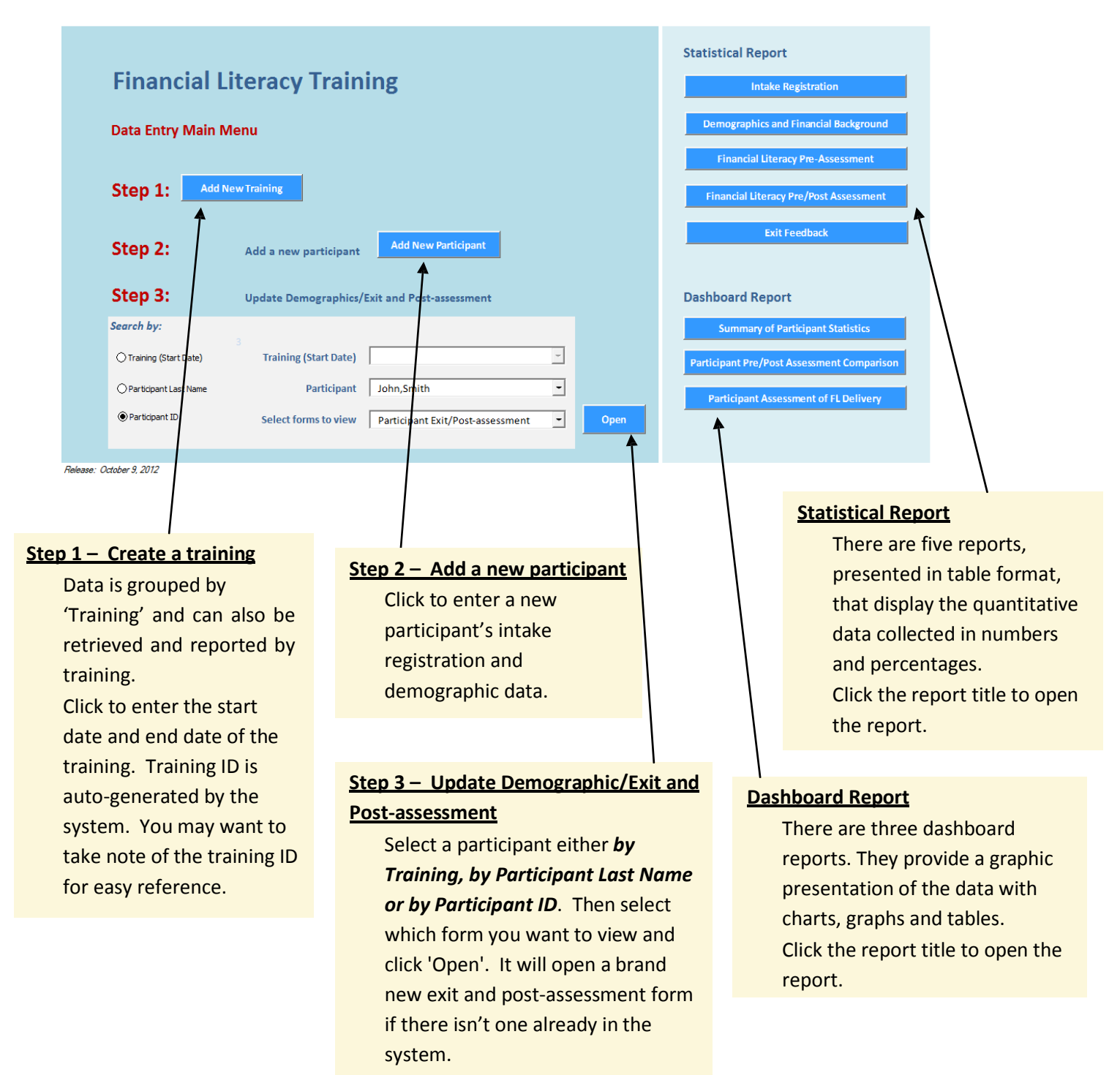

![](_page_2_Picture_0.jpeg)

participant in view.

**Participant Registration/Demographic**

![](_page_2_Picture_189.jpeg)

# Prosper Canada

**Exit and Post-assessment**

![](_page_3_Picture_101.jpeg)

![](_page_4_Picture_0.jpeg)

**Statistical Report**

 There are five reports presented in table format that display the quantitative data collected in numbers and percentages.

### *Intake Registration - source of referral and help needed.*

*Demographics and Financial Background - demographics data including income and debt information. Financial Literacy Pre Assessment – budgeting, pre-training attitudes and behaviours on money matters.*

*Financial Literacy Pre/Post Assessment – A comparison on budgeting, attitudes and behaviours on money matters pre and post training.*

*Exit Feedback - Feedback on the training.*

![](_page_4_Picture_221.jpeg)

ct the training from the training down (listed in order of training You can run the report by individual ing or select 'List All' to analyse the lataset.

bers and percentages will be ted automatically.

![](_page_5_Picture_0.jpeg)

**Dashboard Report**

There are three dashboard reports:

*Summary of Participant Statistics Participant Pre/Post Assessment Comparison Participant Assessment of FL Delivery*

They provide a graphic presentation of the data with charts, graphs and tables. They also provide additional analysis such as Top 5 savings goal etc.

![](_page_5_Figure_5.jpeg)

![](_page_6_Picture_0.jpeg)

**Data Worksheets**

There are three worksheets to store the data:

*DataTraining – Training ID, training dates and description DataParticPre – Baseline data collected through the intake registration and demographics and preassessment data collection tools. DataParticPost – Outcomes collected through the exit and post-assessment data collection tool.*

Each participant record occupies one row of the worksheet. For flexibility and ease of use, these records are NOT locked and can be deleted. However, deleting or changing data on the worksheet directly can lead to errors. It is recommended that only staff with substantial knowledge of Excel be permitted to edit the data worksheets. Otherwise, changing participant records is best done by editing the forms where the data is initially entered.

### **Security**

Formulas, layout and programming codes are locked for editing. They are protected with a password to ensure system integrity.

### **Recommendation**

We thank you for your interest in downloading the [Data Analysis](http://prospercanada.org/prospercanada/media/ZIP/Data-Analysis-Excel-File-Template.zip) Excel File Template. Please also download the [Sample](http://prospercanada.org/prospercanada/media/ZIP/Data-Analysis-Excel-File-Sample.zip) Data File to understand how the system can work for you. You may want to provide us with your contact information to receive any new releases or updates on the system by emailing [support@prospercanada.org](mailto:support@prospercanada.org)